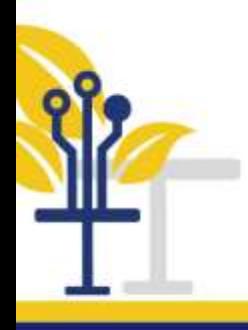

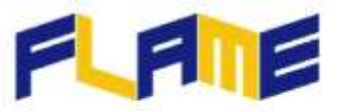

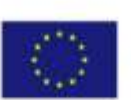

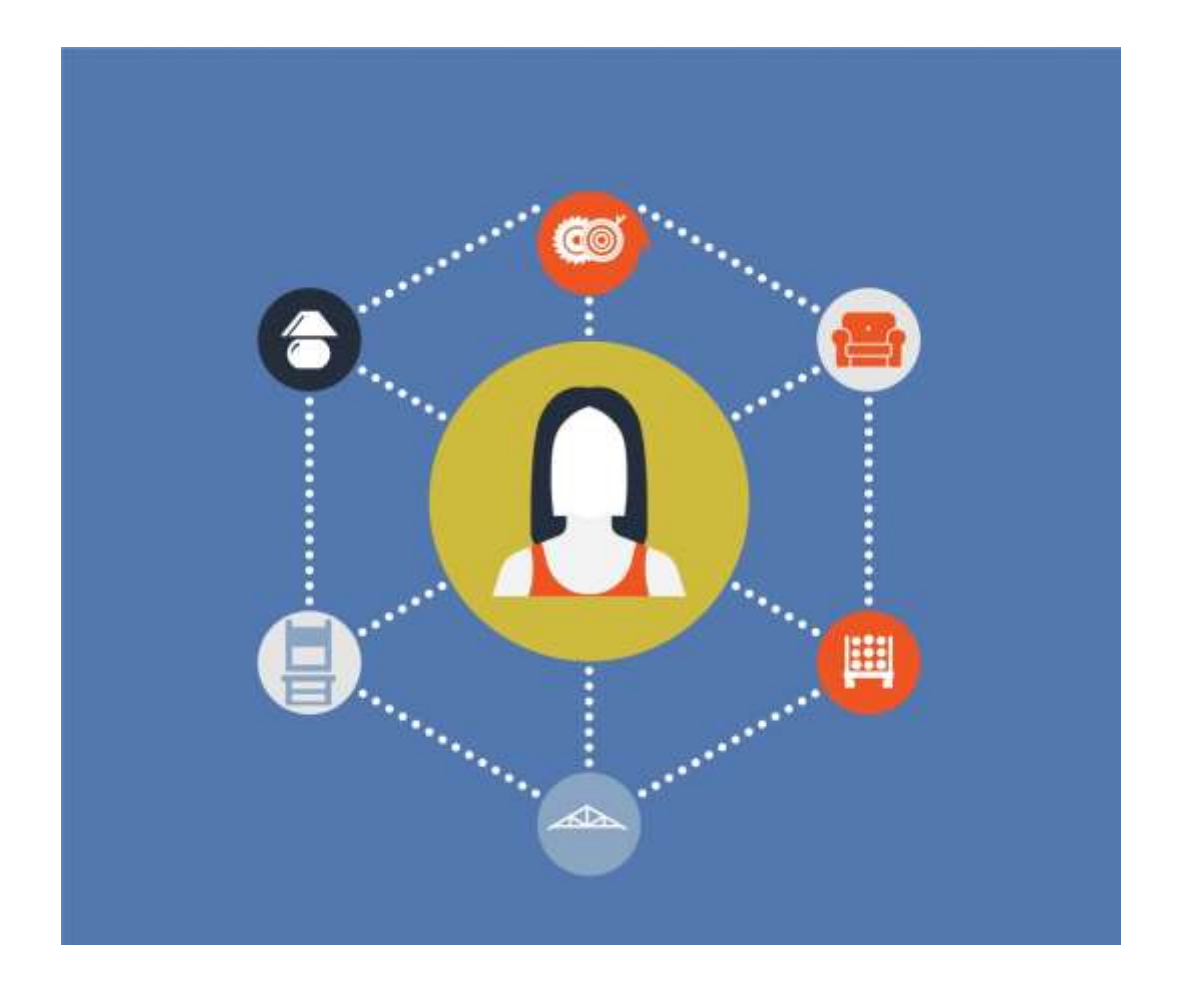

# **ERASMUS+ PROGRAMME ERASMUS+ PROGRAMME**

**KA2** –S**polupráce na inovacích a výměna osvědčených postupů, podporuje mezinárodní strategickou spolupráci v oblasti vzdělávání, odborné přípravy a mládeže.**

ERASMUS+ PROGRAMME<sup>1</sup>

**SMLOUVA č.** *2018-1-PL01-KA202-050703*

**NÁZEV PROJEKTU: Nábytek a jazyk inovativního a integrovaného vzdělávání pro zvýšení atraktivity a mobility v nábytkářském oboru – FLAME** 

**O3 / A4. Průvodce pro školitele a učitele odborné praxe**

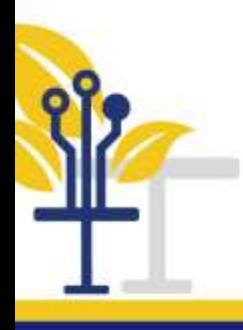

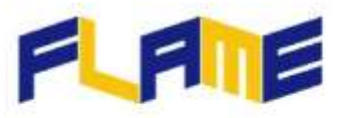

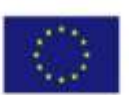

# **Obsah:**

- **1. Úvod**
- **2. Průvodce pro školitele**
- **3. Průvodce pro studenty**
- **4. Návod na registraci a na používání nástrojů**

# **1. Úvod**

V tomto dokumentu jsou představené dvě uživatelské příručky, které popisují "Rozsáhlý otevřeny on line kurz" (MOOC). ( Massive Open On-line Course (MOOC). Jedna uživatelská příručka je připravena pro školitele a druhá pro studenty. V uživatelské příručce pro školitele je vysvětlena nejen funkce e-learningového kurzu, který je k dispozici ale také způsob jak ho využít při výuce včetně využití možnosti jeho podpory při hodnocení studentů. Uživatelská příručka určená pro studentky/ty vysvětluje funkce e-learningové kurzu, který mají k dispozici a způsob jak ho mohou e-learningový kurz využívat. Na konci příruček je uvedeno stručné vysvětlení, které zajistí rychlý začátek používání tohoto nástroje

# **2. Příručka pro školitele**

## *Rozsáhlý otevřeny on line kurz" (MOOC*)

MOOC je určena pro širokou veřejnost. Hlavními cílovými uživateli jsou

- **•** Mladí pracovníci
- Lidé se zkušenostmi v nábytkářském oboru, nebo bez zkušenosti v tomto odvětví
- **•** Poskytovatele odborného vzdělávání (VET)
- · Nábytkářské firmy

## Dále MOOC je:

- Bezplatná otevřená zdrojová e-learningová platforma
- Po registraci otevřená a bezplatná
- Dostupná v 7 jazycích

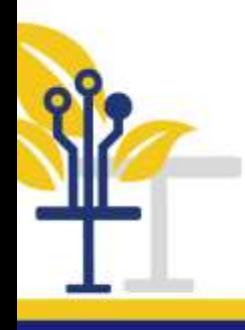

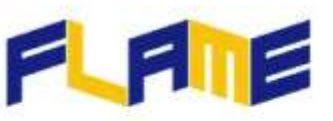

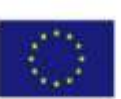

## *Pro školitele*

Protože existuje velmi rozdílné cílové skupiny uživatelů, pokryje kurz svými funkcemi široký rozsah subjektů. Na jedné straně jsou některé funkce kurzu v odvětví výroby nábytku pro začátečníky příliš obtížné. Na druhé straně, některé funkce kurzu budou snadné pro zkušené účastníky kurzu. Je důležité rozdělit funkce kurzu do dvou skupin podle úrovně znalostí studentů. Kurz je určen pro způsob učení tváří v tvář on line. Je zřejmé, že tento způsob výuky vyžaduje mnohem více koncentrace, znalosti a času školitele. Avšak průběh roku 2020 již přinutil mnoho učitelů a studentů k takovému způsobu výuky a předávání znalosti on line. A již nikdy se plně vrátíme ke způsobu výuky před pandemií. MOOC je právě budoucnost, přinejmenším v odborném vzdělávání mimo odborné praxe a praktická cvičení.

## *Použití a volba nástrojů*

Zvláště obsahově a jazykově integrované učení (CLIL) vyžaduje od školitelů velké nasazení, trpělivost a shovívavost. Obvykle je někdy obtížné pokračovat ve výuce v jednom,, a to rodném jazyce

Existují přísná pravidla pro používání kurzu a jeho dalších aktivit. Tato přísná pravidla pro užívání kurzu jsou:

- 4 stránky učebnice (pro jednu hodinu výuky)
- 15 obrázků (na jednu hodinu výuky)
- 1-2 interaktivní vzdělávací objekty (na modul)
- Konečné posouzení a rozhodnutí

Dalšími stanovenými aktivitami jsou povinné studijní texty pro samostudium. Je to způsob, jak studenty naučit se učit samostudiem, tedy samostatným studiem odborných textů. Existují další možné aktivity nazývané "Vědět více". V této sekci se předpokládá

- 1 výukové video pro jeden modul (2-3) minuty
- 1-2 motivační video pro modul (3-5 minut)
- Seznam doporučené literatury pro každý modul

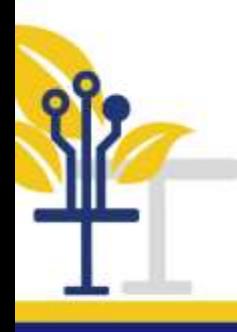

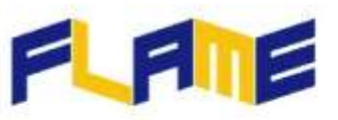

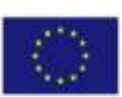

#### *Pro školitele*

Školitel, který se řídí těmito pravidly, musí být se flexibilní. Na jedné straně je důležité probrat učební látku vzdělávacího programu s využitím všech učebních materiálů. Na druhé straně mohou být otázky a kladený důraz zaměřený na některé vybrané části studijních materiálu. Což ovšem potřebuje mnoho času. Tyto otázky jsou však velmi důležité. Nemá smysl vysvětlovat a dávat výklad nové části učební látky, pokud předchozí učební látka není pochopena. Řešením takové situace je analýza ukazující, která část může být pro studenty snazší a která část může být obtížněji pochopitelná. Samozřejmě, školitel může snadnější části probrat "rychleji" a obtížnějším částem může věnovat delší dobu a může je probírat důkladněji.

Povinná odborná četba, stejně jako všechny nabyté znalosti, musí být objasněná, vysvětlená a procvičená, V mnoha vzdělávacích systémech je příprava vlastních poznámek nezbytná. Je třeba probrat 20 stránek za dobu 1 hodiny.

Ochota učit se od studentů není stejná. Existují však lidé, kteří se chtějí naučit co nejvíce, jak je možné. Povinností učitele je toho využít.

## Výběr platformy

Na internetu existuje mnoho používaných nástrojů, které jsou určené pro různé účely, například platformy. Ne všechny z nich jsou však uživatelsky přívětivé.

#### *Pro školitele*

V tomto případě byl vybrán DRUPAL s modulem OPIGMO, určeným pro e-learning. Drupal má velmi zajímavé výhody. Jednou z nich je velké množství informací, školících materiálů, definicí, návodů na internetu pro uživatele s různou úrovní znalostí. Školitelé by měli studující povzbuzovat, inspirovat k tomu, aby se seznámili s možnostmi použití DRUPALU. Je zřejmé, že školitelé by měli být schopni v tomto nástroji vytvářet prezentace, textové dokumenty, videa, šablony, klást otázky a vytvářet osvědčení.

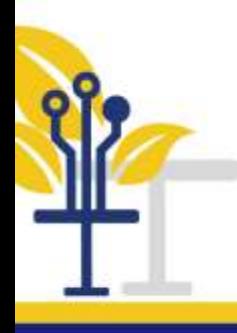

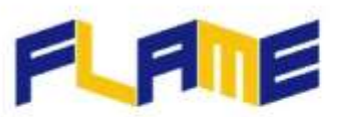

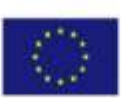

## *Procvičování probírané učební látky*

## *Pro školitele*

Je zřejmé, že školitelé by měli být schopni používat tento nástroj co nejvíce, jak to jen možné, a vytvářet a rozvíjet obsah mnoha zdrojů – podpůrných materiálů, které jim budou pomáhat. Každý podpůrný materiál bude viditelný na snadno srozumitelných panelech a bude označen jasně čitelnou ikonou. Pokud školitel neporozumí okamžitě symbolu ikony, během krátké doby školení si na ni jistě zvykne. Procvičení probírané látky a praxe jsou pro školitele nenahraditelné. Jak se latinsky říká *repetitio est mater studiorum*

Velká touha učit se nemusí stačit, protože jsou potřebné I dovednosti. Lidé mají různé příležitosti studovat nebo vyrábět věci manuálně. Na fotografii níže jsou vyfocené nohy kabrioletu vyrobené dvěma studenty. Rozdíl v kvalitě zpracování je vice než viditelný.

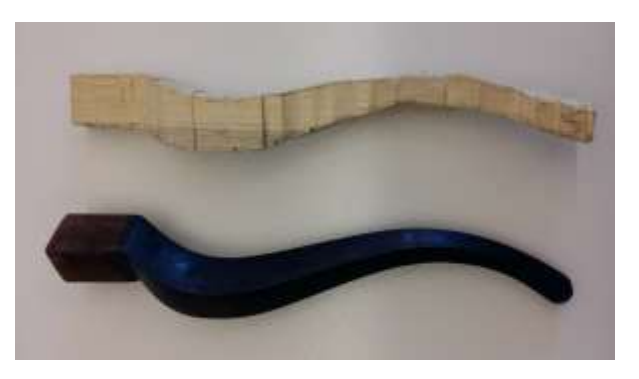

Nohy kabrioleu vyrobené dvěma studenty

## *Některá důležitá klíčová slova*

trpělivost, schovívavost, výuka, sebekritika

o *Video*

## <https://www.youtube.com/watch?v=GpKnAaYz2UY>

Jak učit pomocí online vzdělávacích školicích workhopů pro anglické učitele.

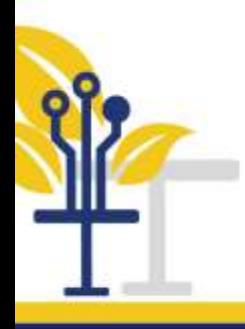

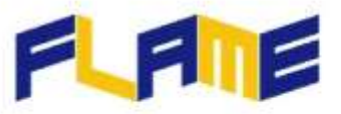

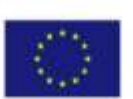

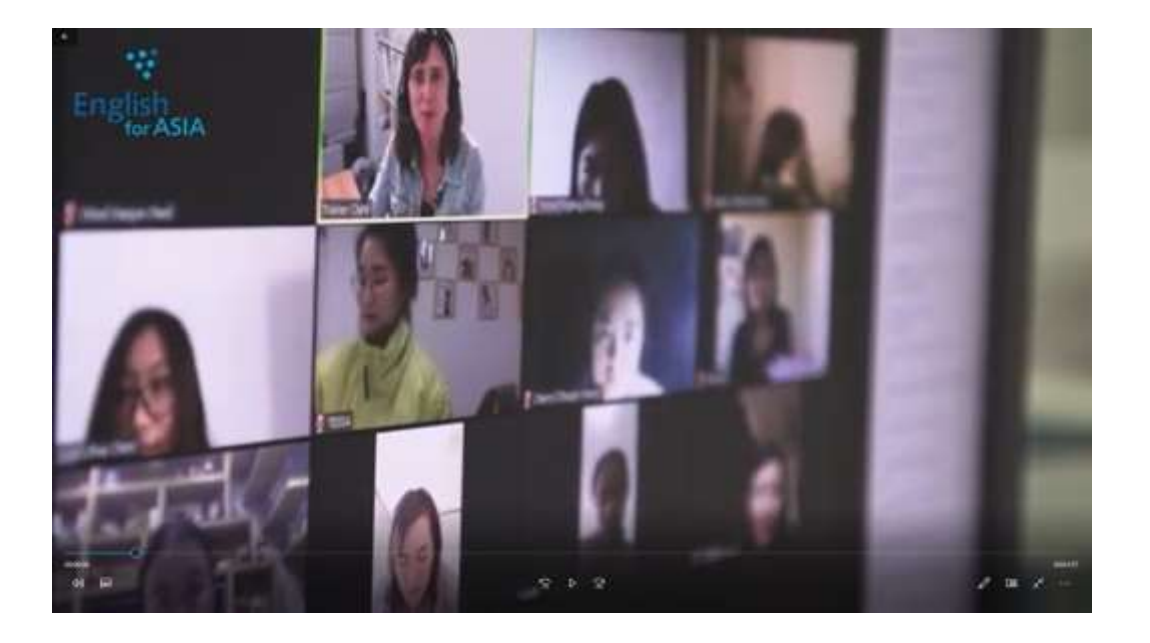

# **1. Uživatelská příručka pro studenty (frekventanty kurzů)**

## *Rozsáhlý otevřeny on line kurz" (MOOC*)

MOOC je zaměřen na širokou veřejnost. Hlavními cílovými uživateli jsou

- **Mladí pracovníci**
- Lidé se zkušenostmi v nábytkářském oboru, nebo bez zkušenosti v tomto oboru
- Poskytovatele odborného vzdělávání (VET)
- · Nábytkářské firmy

## Dále MOOC je:

- Bezplatná otevřená zdrojová e-learningová platforma
- Po registraci otevřená a bezplatná
- Dostupná v 7 jazycích

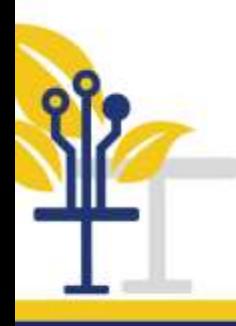

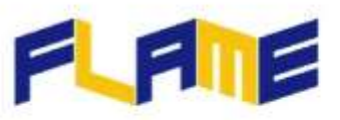

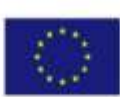

#### *Pro žáky, frekventanty kurzu*

Funkcí projektu je pokrýt širokou řadu lidí. Každý žák by se měl přiřadit do jedné skupiny. A následně informovat školitele, do které skupiny patří. Pomůže to školiteli školit, plánovat a organizovat jeho kurzy. Následně by student měl napsat, co jsou jeho silné a slabé stránky z pohledu jeho znalostí. Analýza pomocí techniku SWOT (silné stránky, slabé stránky, příležitosti, hrozby) by mohla být velmi užitečné. V této fázi by student měl informovat školitele o jeho sociologickém stavu. Například:

- Pokud má on/ona rád týmovou práci, nebo dává přednost samostatné práci
- Pamatuje si on/ona čísla nebo texty mnohem snadněji
- Navazuje snadno kontakty, nebo se vyhýbá společnosti a podobně.

Obsahově a jazykově integrované učení (CLIL) je velmi důležité pro školitele i žáka. Je to dáno způsobem komunikace. Neexistuje žádná komunikace bez jejího porozumění. Důležitá je také úroveň znalost cizích jazyků a úroveň znalostí technického jazyka.

## *Výběr aplikace a nástroje*

Existují přísná pravidla pro účast na školení a absolvování kurzu i dalších možných přídavných činností. Přísná pravidla pro průběh školení v jednotlivých kurzech jsou:

- 4 stránky učebnice (za jednu hodinu)
- 15 snímků prezentace (za jednu hodinu)
- 1-2 interaktivních studijních předmětů (pro modul)
- Konečné vyhodnocení

## *Dalšími stanovenými činnostmi je povinnost prostudovat odbornou literaturu.*

Existují možné další aktivity nazývané tzv. "Vědět více".

## *Pro studujícího*

Studující potřebují získat studiem velké množství znalostí, což od nich vyžaduje pravidelnost, koncentraci a spolupráci ve studiu. Nesmí se bát, stydět se a být nejistí. Musí klást otázky. Otázky však nemohou klást bez dostatečných znalosti. Systematické studium je tedy nezbytné. Neexistují žádné hloupé otázky, existují jen hloupé odpovědi.

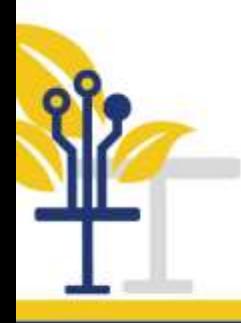

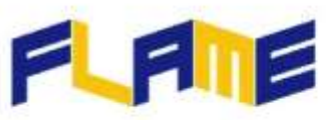

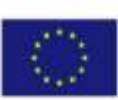

Studující by měl vědět, jak najít dostatečný a kvalitní zdroj informací. Pokud neví, zda ho školitel zná, měl by ho o něm informovat. Existuje několik metod, jak eliminovat zbytečné zdroje dat a najít ty, které jsou vhodné.

V činnostech nazývaných "Vědět více" by měl student projevovat ochotu učit se. Pokud není schopen udržet tempo studia, musí o tom problému informovat školitele. Dohromady najdou řešení.

## *Výběr platformy*

Na internetu existuje mnoho nástrojů, které se používají pro různé účely, například pro platformy. Ne všechny nástroje z nich jsou však uživatelsky přívětivé. V tomto případě byl speciálně pro e-learning vybrán nástroj DRUPAL s modulem OPIGNO. Drupal se vyznačuje velmi zajímavými výhodami, jednou z nich je velký obsah informací, školicích materiálů, definic, různých návodů na internetu pro uživatele s velmi odlišnými úrovněmi znalostmi a zkušenostmi.

#### *Pro studujícího*

Pouze student, který vynaloží dostatek vůle, ochoty studovat a porozumí probírané studijní látce, může získat správné dovednosti.

## *Procvičování studijní látky*

Je zřejmé, že studující by měli být schopni si z těchto nástrojů vytvořit nebo rozšířit si svoje vědomostní a dovednostní zázemí, která ho budou podporovat. Tyto podpory budou viditelné na snadno srozumitelných panelech nástrojů. Každá podpora bude označena jasně čitelnou ikonou. Pokud student z nějakého důvodu okamžitě nerozumí symbol ikony, jistě během krátké praxe si na ni zvykne.

#### *Pro studenta*

Praxe a praktická cvičení jsou v odborném vzdělávání nenahraditelné stejně jako ve všech ostatních oborech.

## *Některá velmi důležitá klíčová slova*

sebezlepšování, studium, pravidelnost, učit se-jak-učit

*Video*

## <https://www.youtube.com/watch?v=v4At2GTE6Pc>

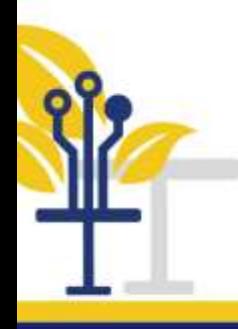

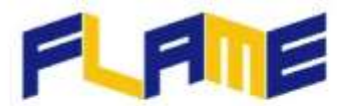

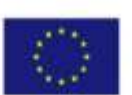

Jste připraveni učit se online?

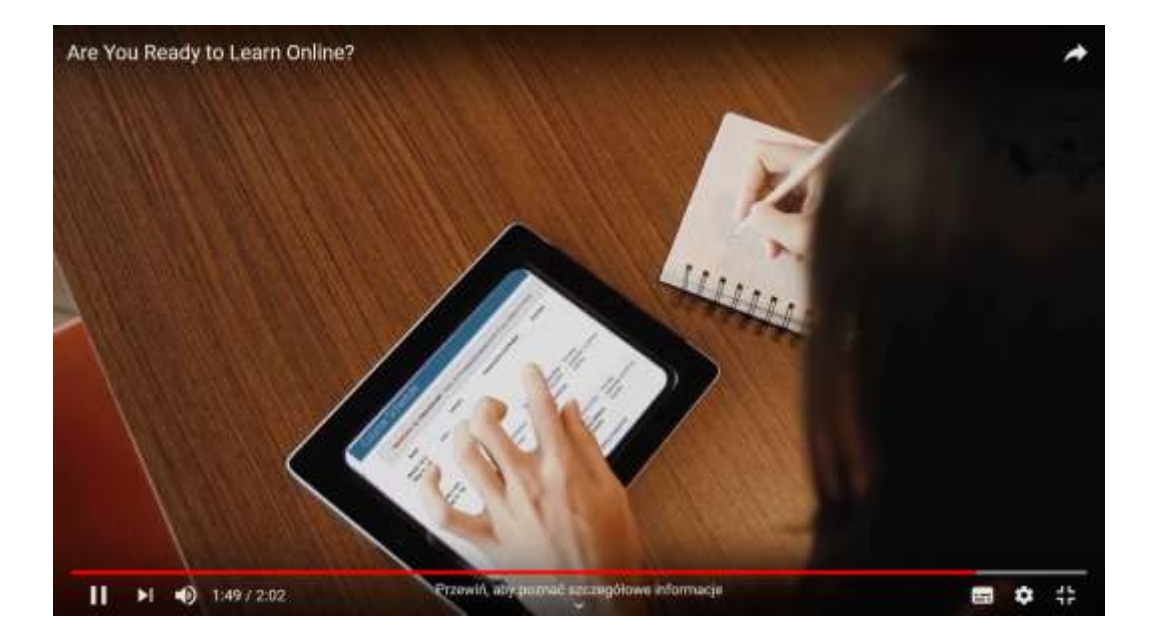

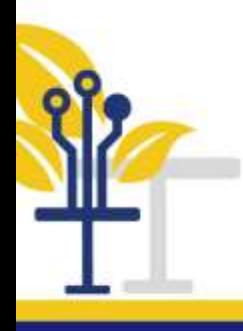

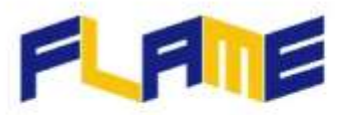

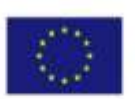

# **Registrace a použití nástroje Registrace**

V následujících podkapitolách jsou uvedené základní pokyny pro úspěšnou registraci studenta na platformu a snadné zahájení vzdělávání pomocí kurzu FLAME.

## *Registrace*

Když vstoupíme na platformu <<http://training.erasmusflame.com/>> je potřeba se v prvním kroku zaregistrovat. Vytvořte nový účet, vyberte tuto možnost v pravé části obrazovky, poté vyplňte všechny požadované informace

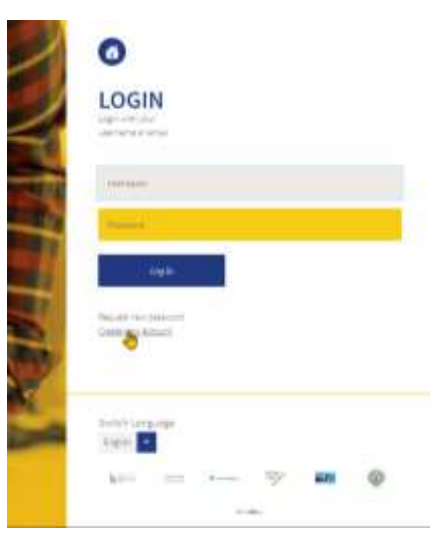

## Zahájení školení

Na domovské stránce je třeba vybrat ikonu Training nebo českou ikonu Školení, abyste mohli vstoupit do katalogu školení a vybrat si kurz

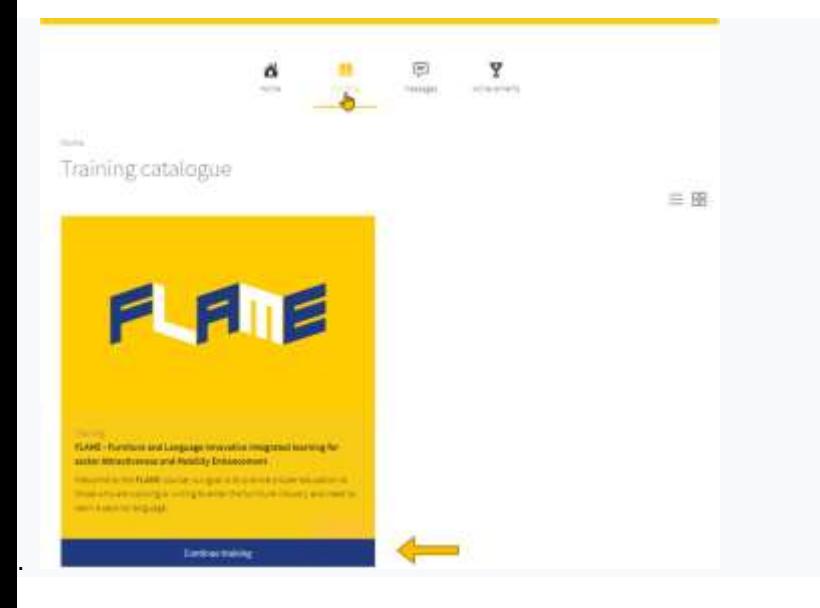

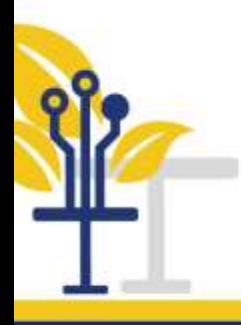

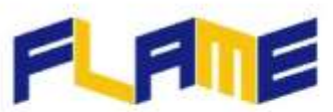

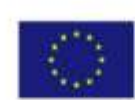

Je důležité vybrat si v dolní části stránky jazyk požadovaného kurzu, protože každý kurz v každém jazyce je odlišně hodnocen a také odlišně sledován pokrok ve zvládání kurzu

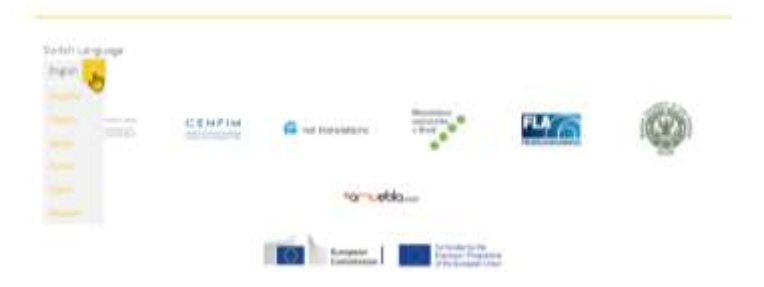

#### *Provedení školení*

V průběhu kurzu lze různé moduly zobrazit na levé straně obrazovky kliknutím na tlačítko v Menu v dolní části

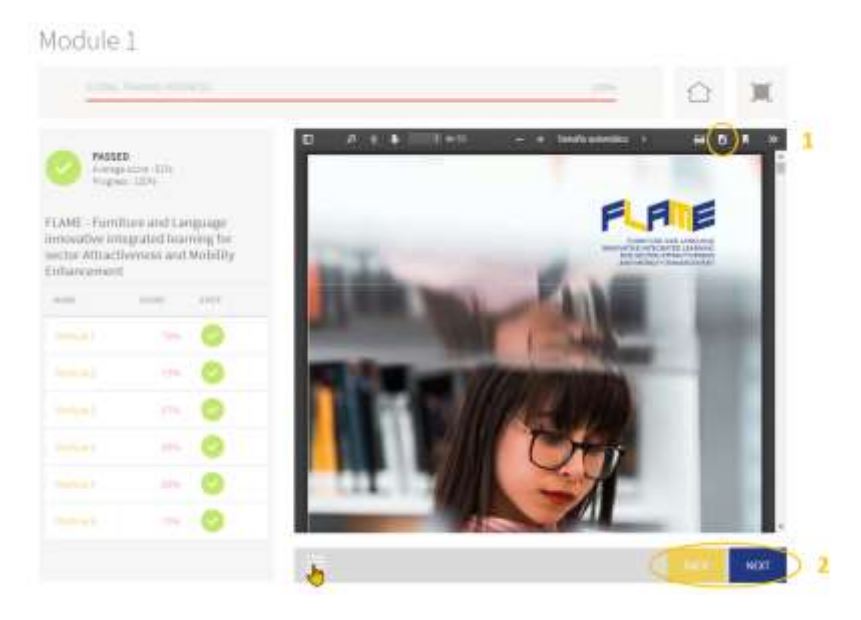

- Tento nástroj umožňuje studentům stáhnout učebnici každého modulu.
- Tlačítka Zpět" a "Další "umožňují procházení přes všechny moduly a jejich obsah. Vzdělávání v každém moduhl má tři kroky:
	- Prvním krokem je studium materiálů

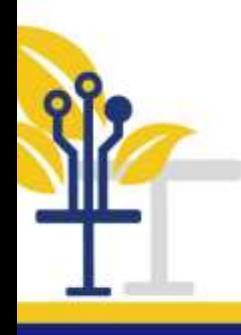

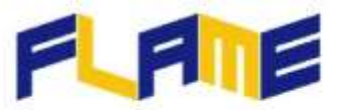

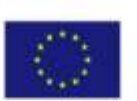

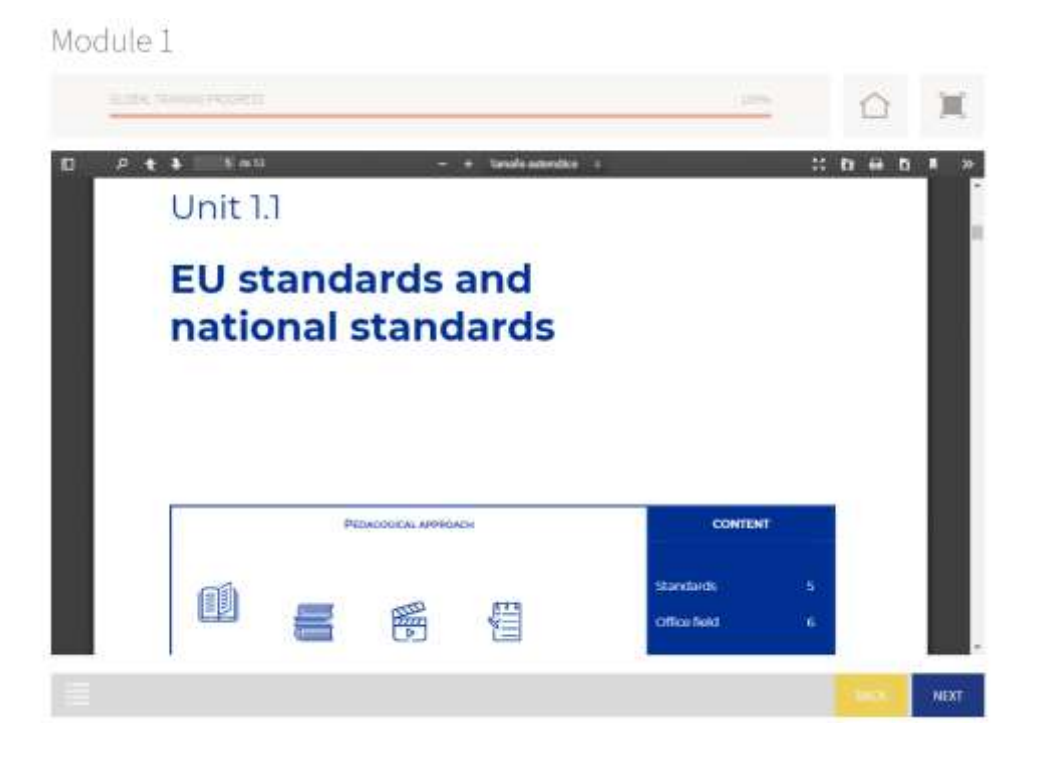

 Kliknutím na tlačítko "Další" lze projít na hry modulu a hrát je. Správnost odpovědi lze individuálně zkontrolovat a na konci každé hry

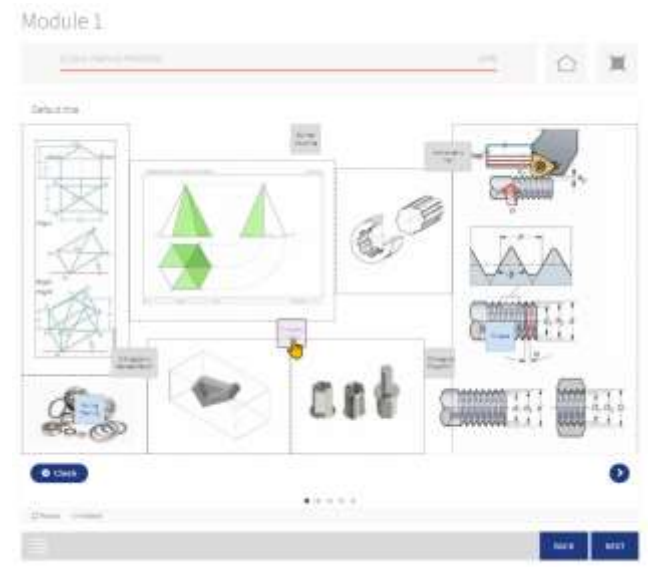

 Po hraní her postoupí student pomocí tlačítka "Další" k poslednímu závěrečnému testu modulu.

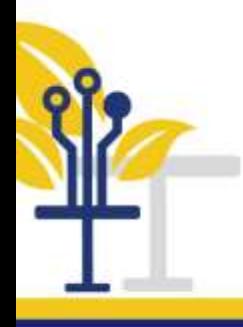

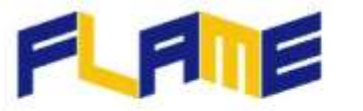

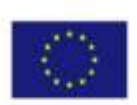

# Module 1

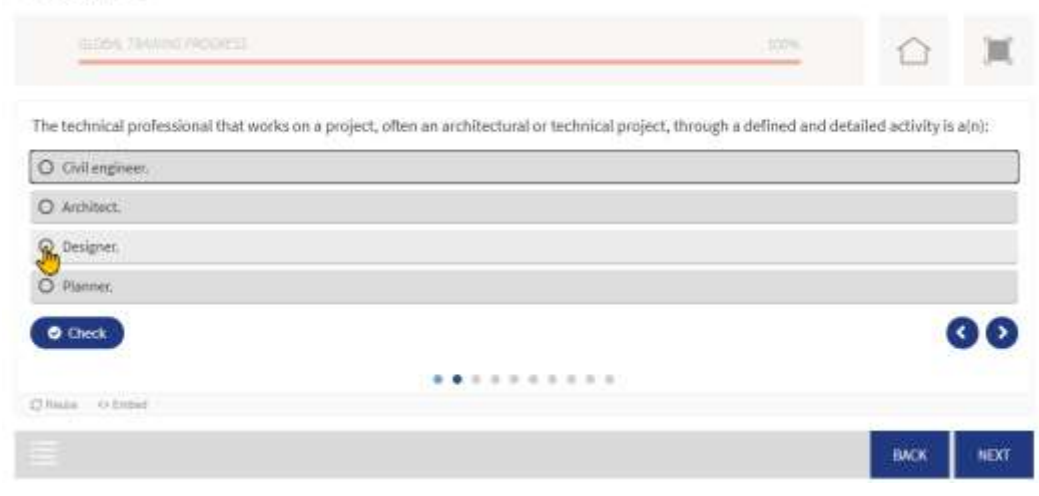

#### *Ukončení školení*

Na konci kurzu v části *Úspěchy* může účastník, který projde moduly a získá minimální skóre 60 % správných odpovědí, obdržet konečný certifikát.

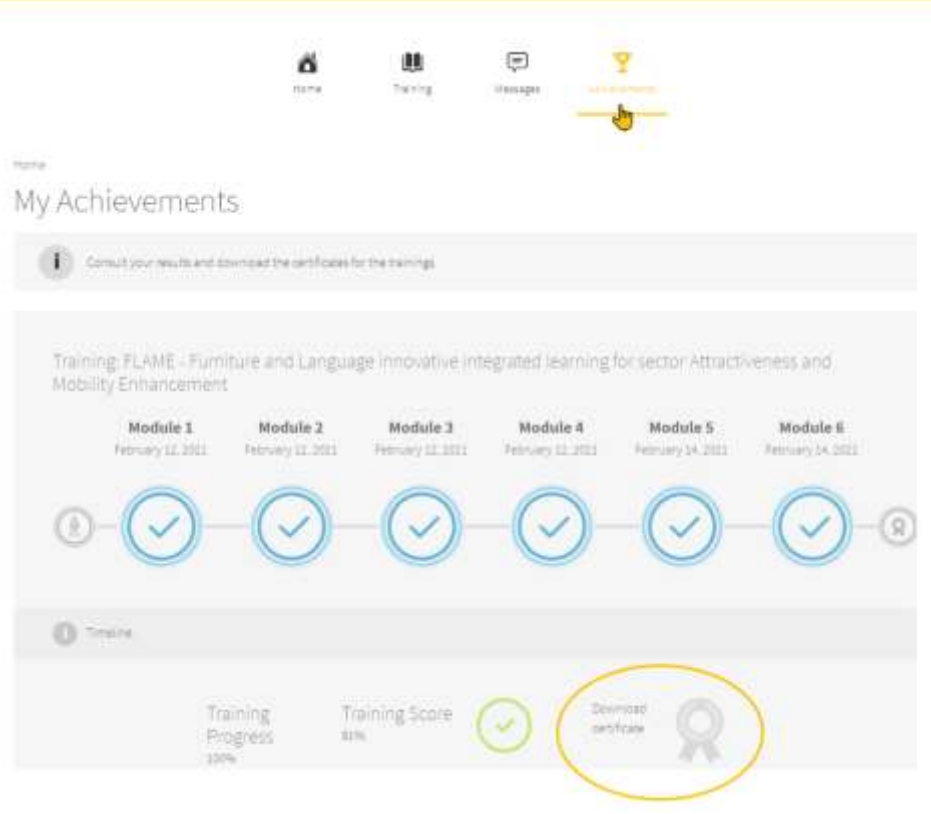

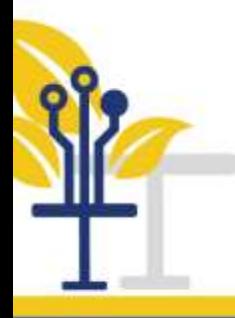

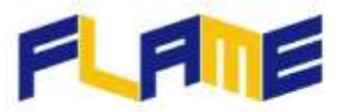

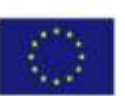

#### *Další možnosti*

Následujícími tlačítky se mohou provádět další akce, které sice přímo nesouvisí se školením, ale jsou užitečné pro navigaci na platformě a spravování vlastního účtu:

1. Správa a nastavení účtu

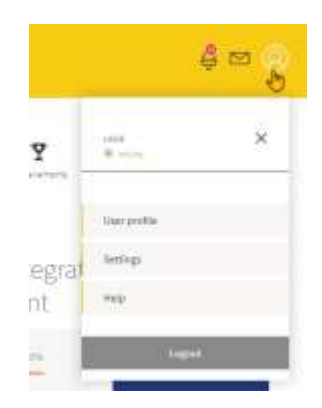

2. Oznámení přečtení

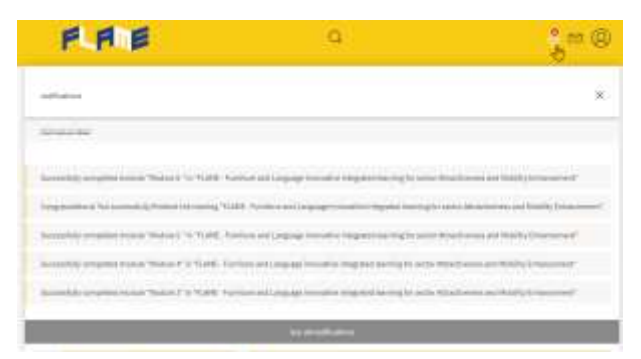

3. Zprávy předávané s ostatními účastníky

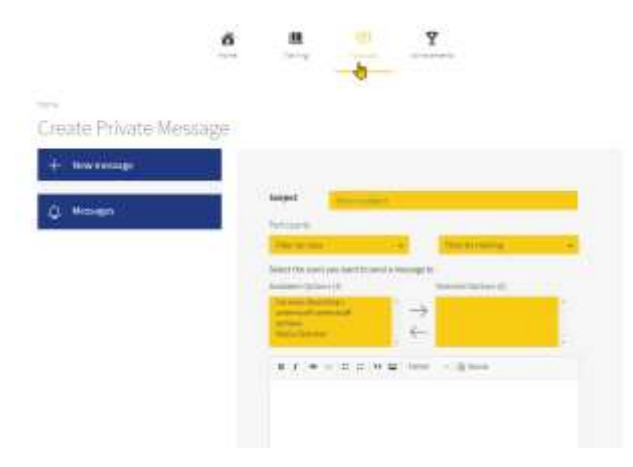